## Known Issues for Oracle© SQL Developer Web

Release 19.3 F21961-01 December 2019

## Known Issues for Oracle SQL Developer Web

The following table lists known issues for Oracle SQL Developer Web release 19.3 and provides details on how to work around them. Unless otherwise specified, each issue affects all database versions.

| Issue                                                                                           | Description                                                                                                    | Workaround                                                                                                    |
|-------------------------------------------------------------------------------------------------|----------------------------------------------------------------------------------------------------|----------------------------------------------------------------------------------------------------|
| Invalid JSON format in Export.                                                                  | Exporting data in JSON format results in an invalid JSON file.                                                                                                    | Within the exported file,<br>replace the "]," string at the<br>beginning of the file with "{"<br>and append the "]}" string at<br>the end of the file. |
| Object Navigator shows repeated objects.                                                        | If you load a long list of<br>objects using the object<br>Navigator and scroll to the<br>bottom to view more objects,<br>the same set of objects are<br>loaded and displayed. | If you are looking for a specific<br>object, use the Search field at<br>the top of the object Navigator<br>pane.                                       |
| Loading icon in export does not resolve.                                                        | After data is exported, the<br>loading icon at the bottom of<br>the page continues showing<br>the processing mode.                                                            | Reload the page so that the loading icon disappears.                                                                                                   |
| Unable to navigate back from<br>SQL Monitor Details to<br>Performance Hub using the<br>browser. | The steps are:                                                                                                    | Use the Back button on the<br>top-left side of the SQL<br>Developer Web user interface.                                                                |
|                                                                                                 | 1. From the menu, select <b>Performance Hub</b> .                                                                                                    |                                                                                                    |
|                                                                                                 | 2. Click the SQL Monitor tab.                                                                                                    |                                                                                                    |
|                                                                                                 | 3. Click one of the SQL IDs in the list.                                                                                                    |                                                                                                    |
|                                                                                                 | 4. In SQL Monitor Details,<br>click the browser Back<br>icon. There is no<br>response.                                                                                        |                                                                                                    |

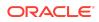

| Issue                                                                                                    | Description                                                                                                    | Workaround                                                                                                    |
|----------------------------------------------------------------------------------------------------|----------------------------------------------------------------------------------------------------|----------------------------------------------------------------------------------------------------|
| When you download the query<br>result as an XML file, there are<br>extra commas in the<br>downloaded file. |                                                                                                    | Delete extra commas in the exported file.                                                                                                    |
|                                                                                                    | xml version='1.0'<br encoding='UTF8' ?>,<br><results>,<br/><row>,<br/><column name="C1"><!--<br-->[CDATA[1]]&gt;</column>,<br/><column name="C2"><!--<br-->[CDATA[aaa]]&gt;</column>,<br/></row>,<br/></results> |                                                                                                    |
| File downloaded from query<br>result for a long SQL<br>statement is blank.                                 | If the user inputs a long SQL<br>statement and then exports<br>the data in any format, the file<br>downloaded is blank (0kb).                                                                                    | A workaround is not available.                                                                                                    |
| The expression for virtual columns is not displayed in the Table dialog.                                   | The expression for virtual columns is not displayed when the column is selected in the Columns page.                                                                                                    | A workaround is not available.                                                                                                    |
| The maximum value is not<br>presented properly for a<br>sequence.                                          | The max value (1E+28 -1,<br>which is<br>999999999999999999999999999999999999                                                                                                    | A workaround is not available.                                                                                                    |
| The sequence is dropped and recreated.                                                                     | When edited (even without<br>changing anything), a<br>sequence is always dropped<br>and recreated.                                                                                                    | A workaround is not available.<br>However, a user can check<br>the value for last_number for<br>that sequence and add it in<br>start with. For example:<br>Select last_number from<br>user_sequences where<br>sequence_name =<br>'LOCATIONS_SEQ'; |

## **Documentation Accessibility**

For information about Oracle's commitment to accessibility, visit the Oracle Accessibility Program website at http://www.oracle.com/pls/topic/lookup? ctx=acc&id=docacc.

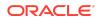

## Access to Oracle Support

Oracle customers that have purchased support have access to electronic support through My Oracle Support. For information, visit http://www.oracle.com/pls/topic/lookup?ctx=acc&id=info or visit http://www.oracle.com/pls/topic/lookup?ctx=acc&id=trs if you are hearing impaired.

Known Issues for Oracle© SQL Developer Web, Release 19.3

Copyright © 2018, 2019, Oracle and/or its affiliates. All rights reserved.

This software and related documentation are provided under a license agreement containing restrictions on use and disclosure and are protected by intellectual property laws. Except as expressly permitted in your license agreement or allowed by law, you may not use, copy, reproduce, translate, broadcast, modify, license, transmit, distribute, exhibit, perform, publish, or display any part, in any form, or by any means. Reverse engineering, disassembly, or decompilation of this software, unless required by law for interoperability, is prohibited.

The information contained herein is subject to change without notice and is not warranted to be error-free. If you find any errors, please report them to us in writing.

If this is software or related documentation that is delivered to the U.S. Government or anyone licensing it on behalf of the U.S. Government, then the following notice is applicable:

U.S. GOVERNMENT END USERS: Oracle programs, including any operating system, integrated software, any programs installed on the hardware, and/or documentation, delivered to U.S. Government end users are "commercial computer software" pursuant to the applicable Federal Acquisition Regulation and agency-specific supplemental regulations. As such, use, duplication, disclosure, modification, and adaptation of the programs, including any operating system, integrated software, any programs installed on the hardware, and/or documentation, shall be subject to license terms and license restrictions applicable to the programs. No other rights are granted to the U.S. Government.

This software or hardware is developed for general use in a variety of information management applications. It is not developed or intended for use in any inherently dangerous applications, including applications that may create a risk of personal injury. If you use this software or hardware in dangerous applications, then you shall be responsible to take all appropriate fail-safe, backup, redundancy, and other measures to ensure its safe use. Oracle Corporation and its affiliates disclaim any liability for any damages caused by use of this software or hardware in dangerous applications.

Oracle and Java are registered trademarks of Oracle and/or its affiliates. Other names may be trademarks of their respective owners.

Intel and Intel Xeon are trademarks or registered trademarks of Intel Corporation. All SPARC trademarks are used under license and are trademarks or registered trademarks of SPARC International, Inc. AMD, Opteron, the AMD logo, and the AMD Opteron logo are trademarks or registered trademarks of Advanced Micro Devices. UNIX is a registered trademark of The Open Group.

This software or hardware and documentation may provide access to or information about content, products, and services from third parties. Oracle Corporation and its affiliates are not responsible for and expressly disclaim all warranties of any kind with respect to third-party content, products, and services unless otherwise set forth in an applicable agreement between you and Oracle. Oracle Corporation and its affiliates will not be responsible for any loss, costs, or damages incurred due to your access to or use of thirdparty content, products, or services, except as set forth in an applicable agreement between you and Oracle.

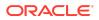